# **Embedding Video to myUEN**

#### **Things to Remember**

- $\downarrow$  You can NOT embed video for eMedia. The videos in eMedia are copyrighted and will not give you an embed code.
- $\ddot{+}$  You can use videos from any source as long as you can find the embed code. YouTube, TeacherTube, and SchoolTube are great places to get videos from. See below for the location of their embed codes.
- 1. Find the video on the Internet that you would like to embed. You will need to find the embed code. See below for different websites.
- 2. Open a new message box, or click on edit in the message box where you would like the video to be.

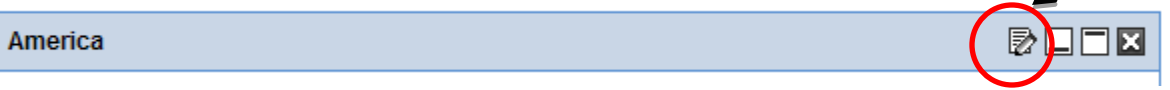

3. Click on the HTML icon.

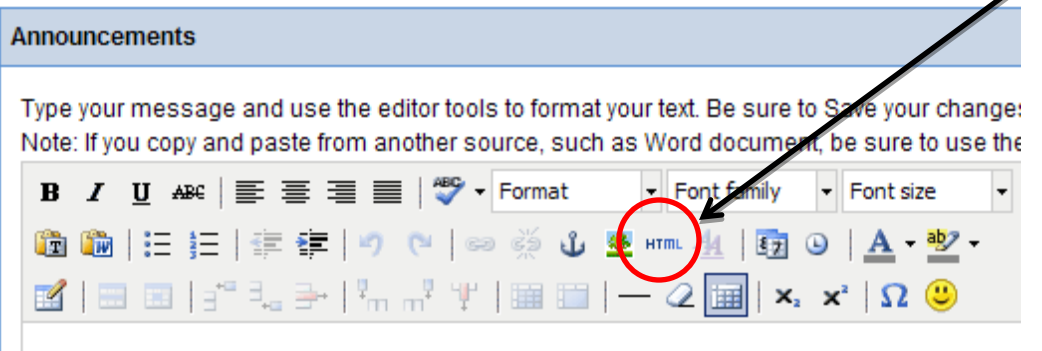

4. Paste the code into the window.

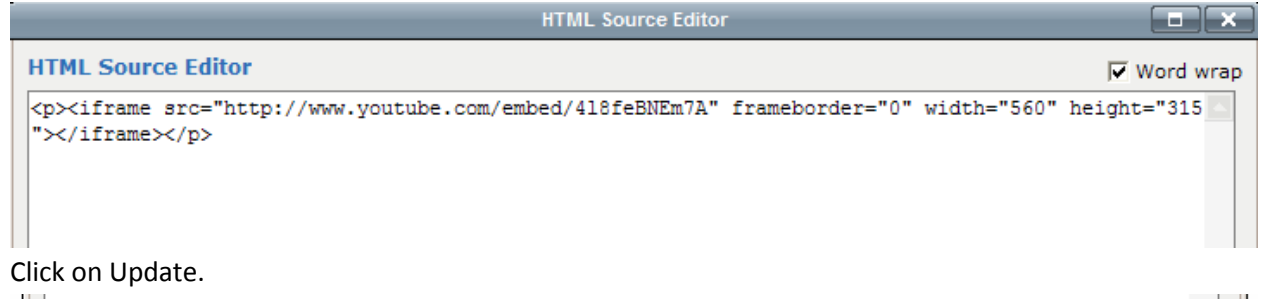

5. Click on Update.

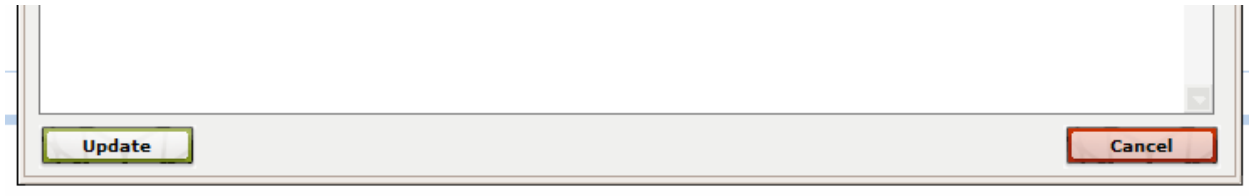

6. You will see a yellow box but the video will not play in the window until it is closed. Remember to SAVE before you close the message box.

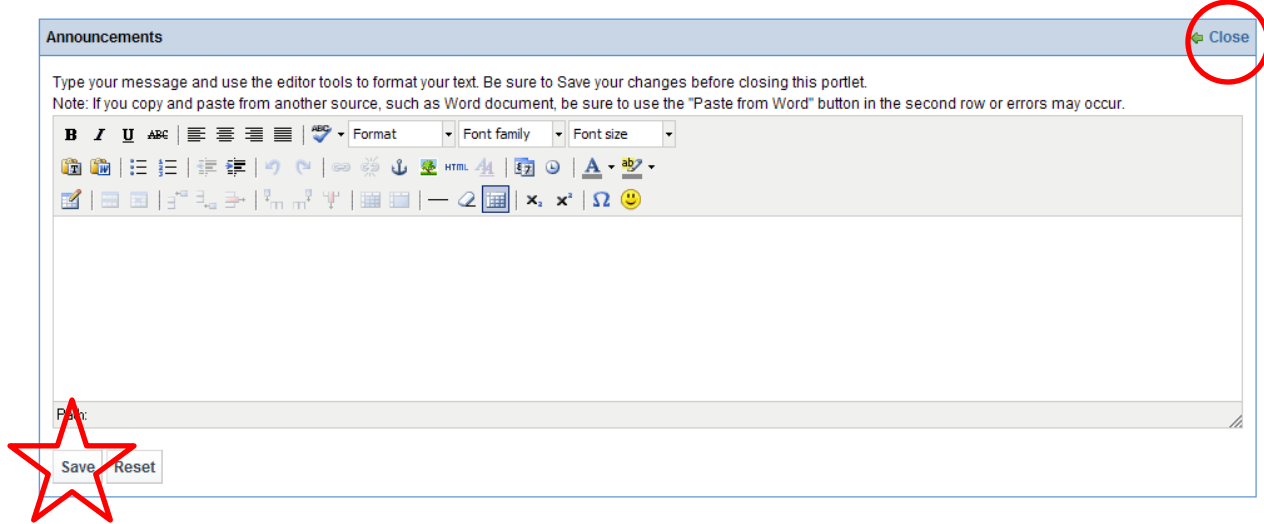

7. You should now be able to see your video on your webpage.

## **YouTube Embed Code**

1. Under the video there is a Share button. Click on it.

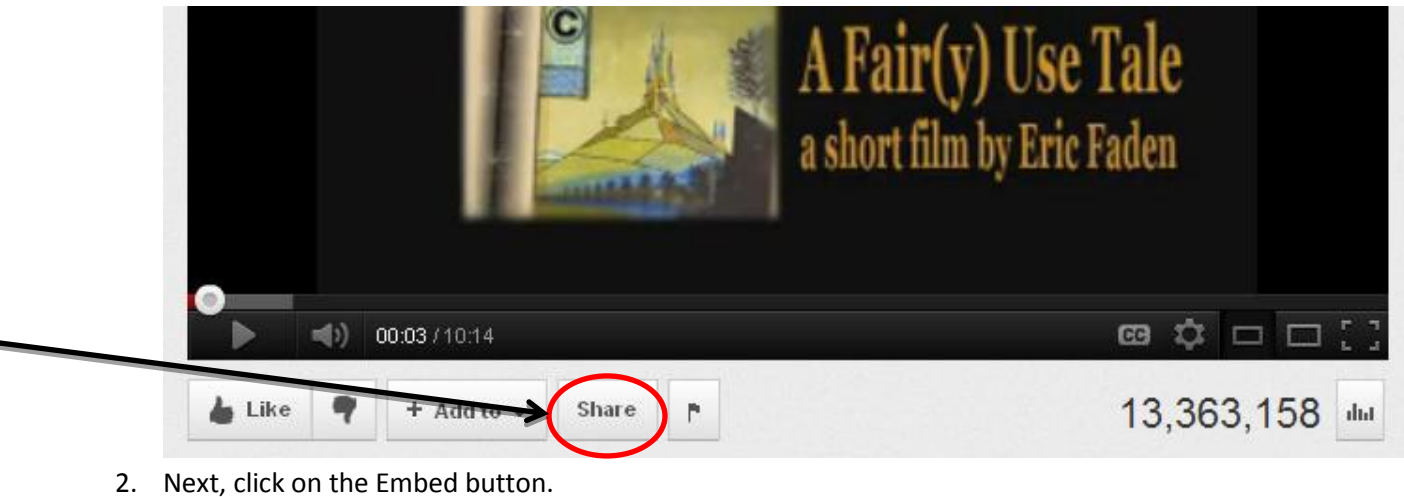

× http://youtu.be/CJn\_jC4f  $+1$ Embed Email Options $-$ More  $\equiv$ Watch with your friends.

Start a Google+ Hangout

3. Finally, copy the highlighted Embed Code.

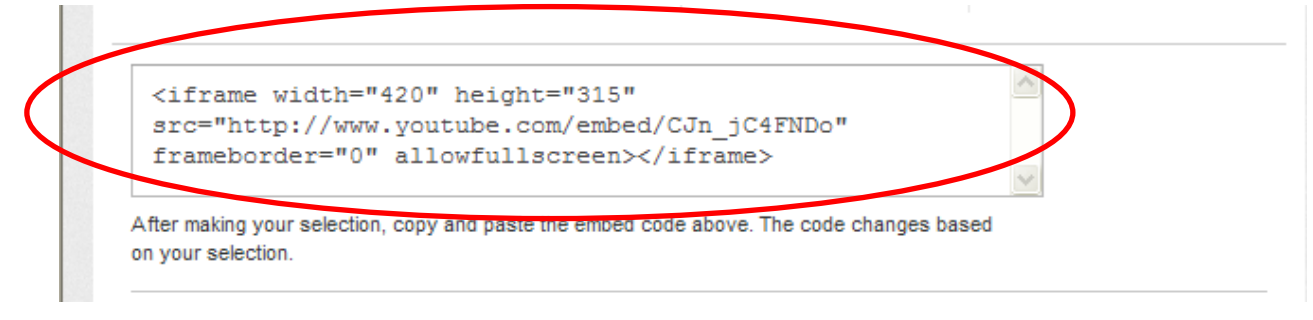

### **TeacherTube Embed Code**

1. The embed code is located off to the right side under "Embeddable Player."

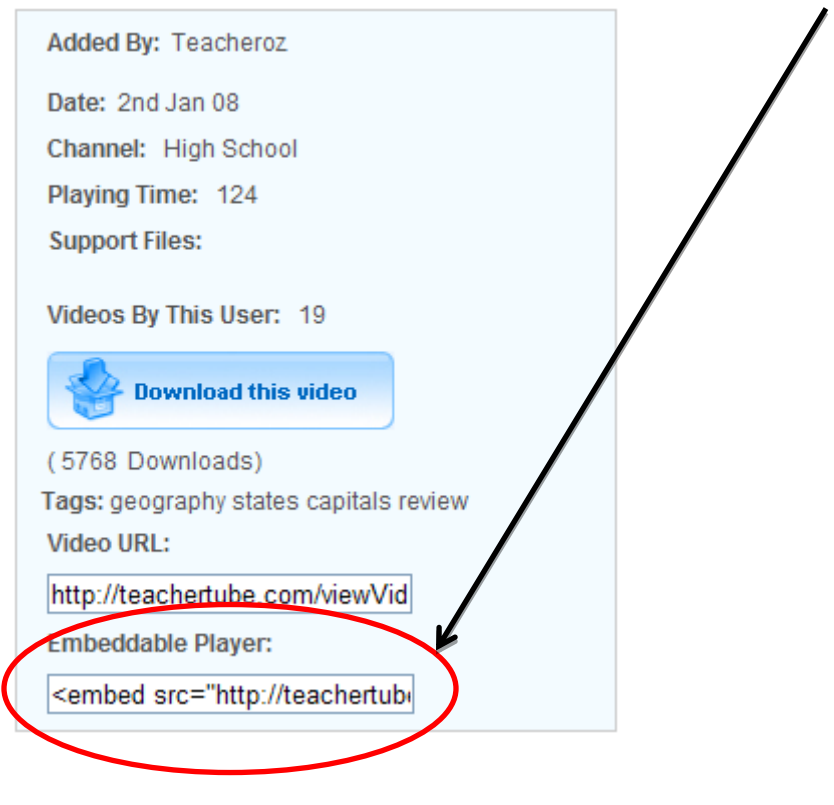

## **School Tube Embed Code**

1. The embed code is located under the video.

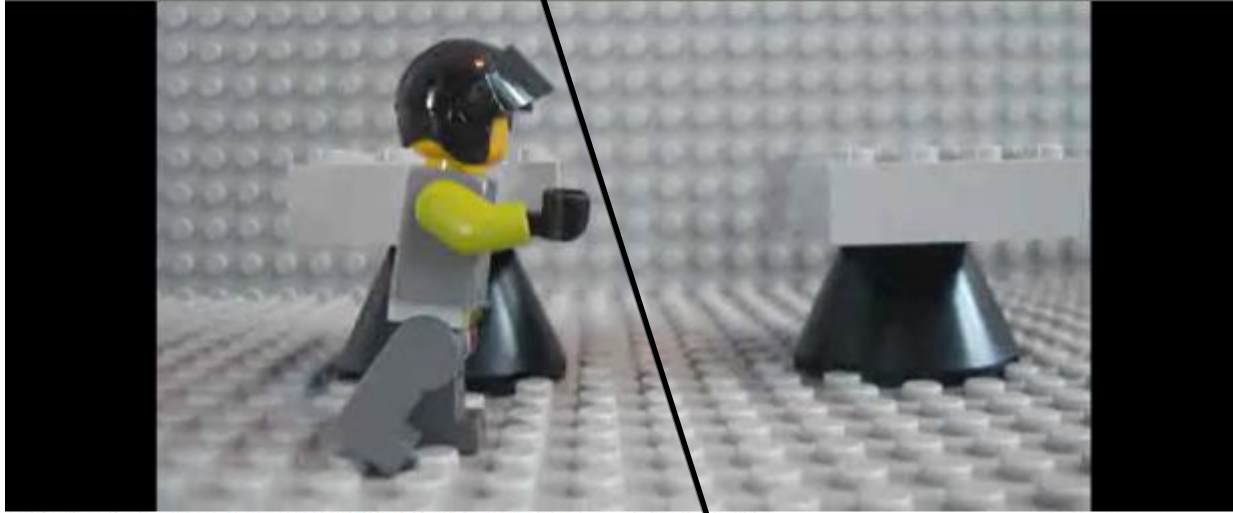

Uploaded by clowe at Currituck County Middle School | Apr 14, 2010

23,836 View

A video created by one of my students for their portfolio. The song is "Lab Safety" by Rhythm, Rhyme, Results

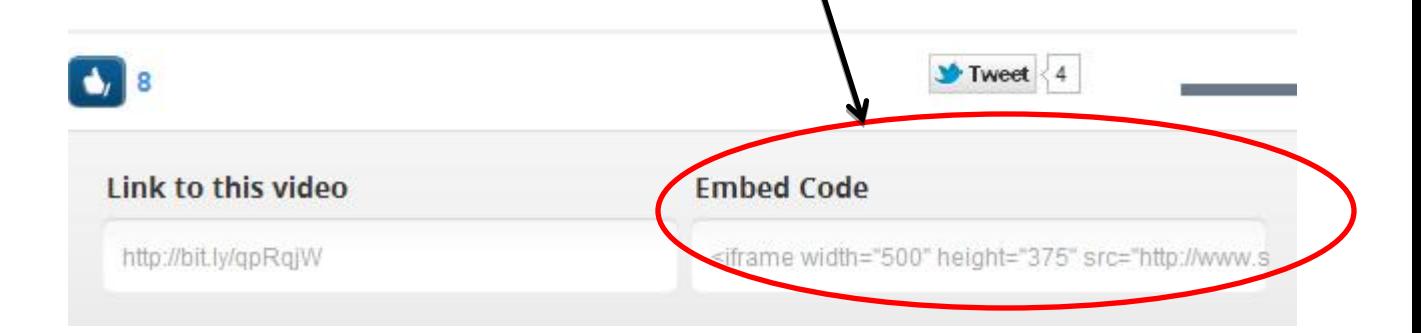